**Governo do Estado do Ceará Secretaria da Ciência Tecnologia e Educação Superior Fundação Universidade Estadual do Ceará – FUNECE** 

Acesso ao Meu Espaço no portal de peri dicos da CA! ES

"#Acesse o site do Portal de Periódicos, por meio do endereço:

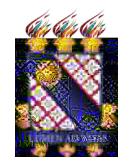

**Governo do Estado do Ceará Secretaria da Ciência Tecnologia e Educação Superior Fundação Universidade Estadual do Ceará – FUNECE**  %eparta&ento de 'n(or&ática

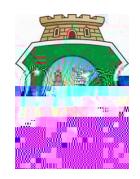

)#Em seguida cli#ue na lista de seleç"o e locali'e a &ECE, digitando ) &ECE\* no campo de pes#uisa da lista suspensa #ue se abre.

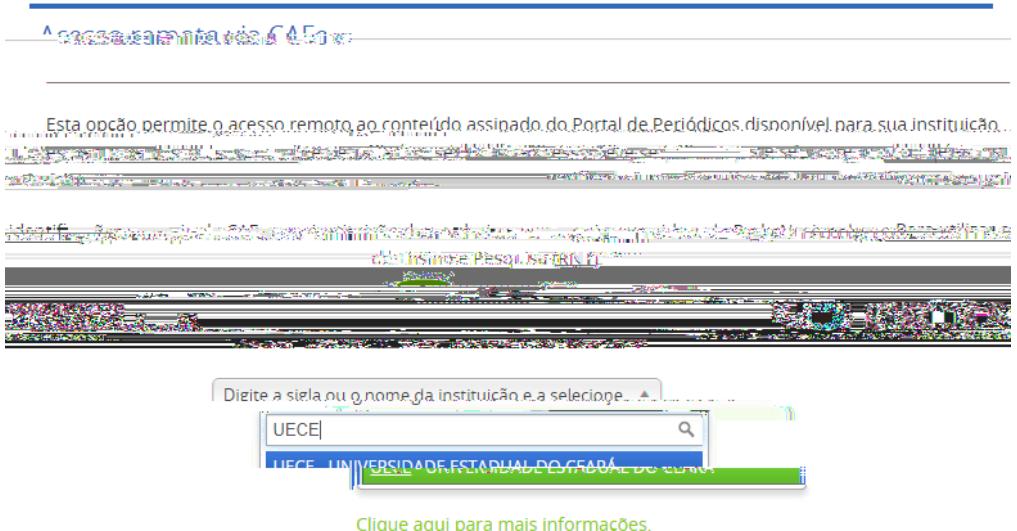

\*#Após elecionar a instituiç"o cli#ue em enviar, e uma nova tela se abrira para login, (aça login com seu e, mail da &ECE, apenas digitando a primeira parte do e, mail, %ulano.ciclano. Após digitar suas credenciais cli#ue em ) login\*.

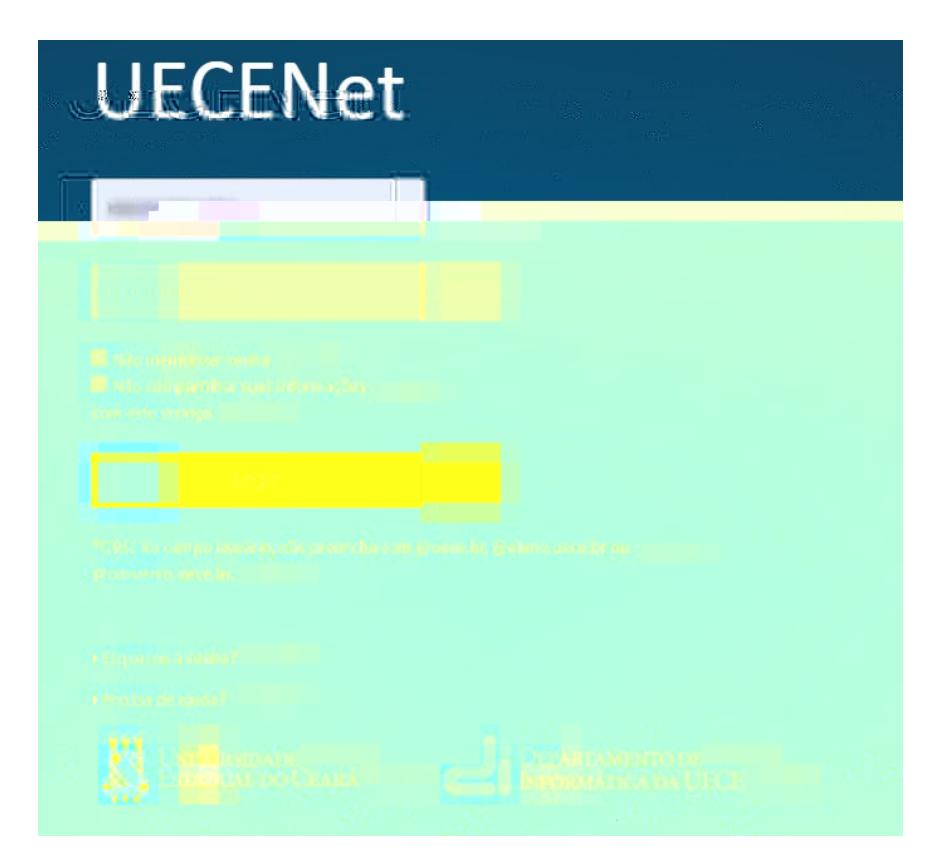

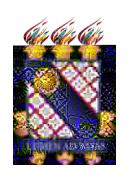

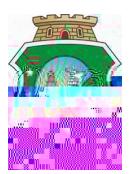

<sup>+#</sup>Após seguir os passos acima voc\$ ser- redirecionado para o portal de periódicos novamente, basta ent"o acessar o meu espaço. . a parte superior do portal cli#ue em / eu Espaço, con%orme imagem abai+o:

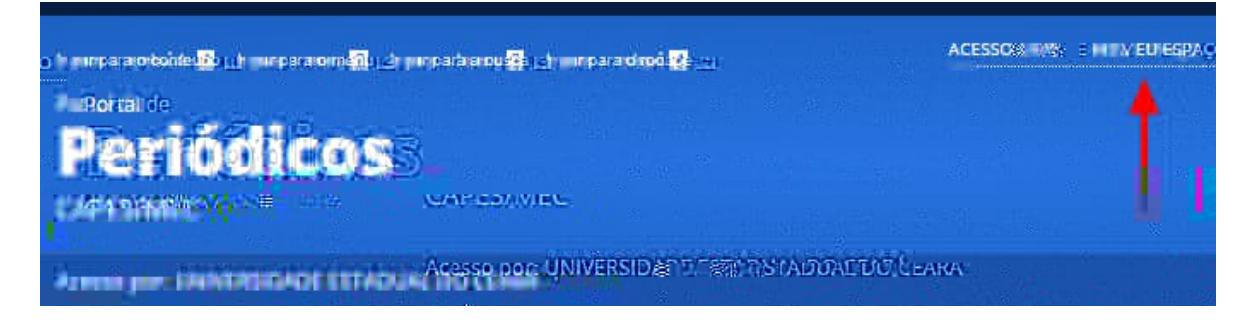

, #Agora basta reali'ar seu cadastro clicando no bot"o novo usu-rio, con%rme imagem abai+o, vale lembrar #ue mesmo #ue voc\$ possua e, mail da &ECE e 0- tenha acessado o portal via CA(E ! necess-rio % er um cadastro para acessar o  $\frac{1}{\sqrt{v}}$  eu espaço\*:

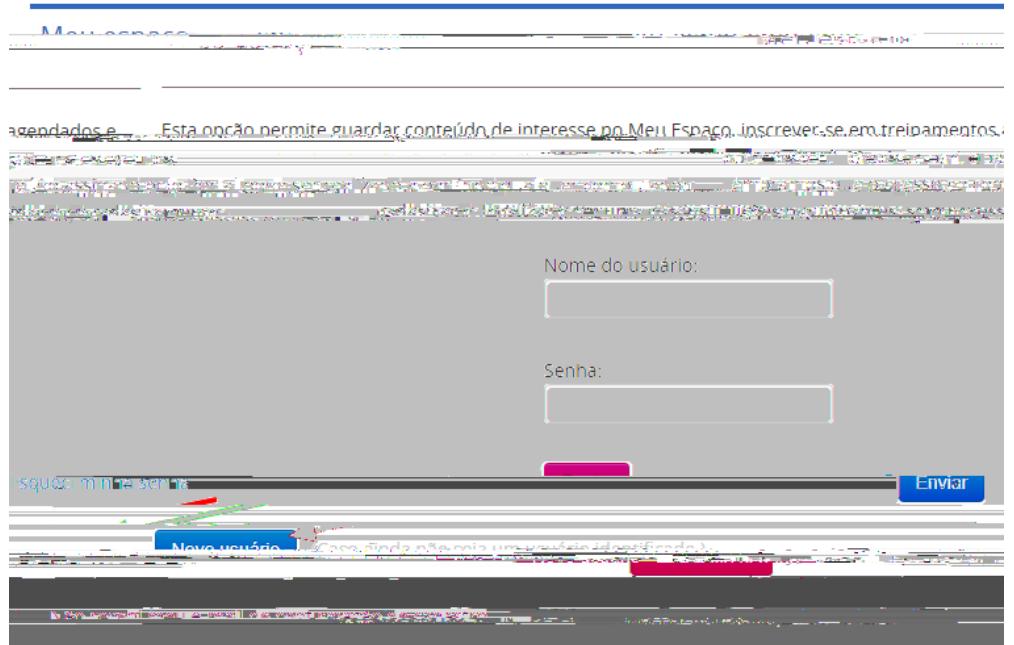

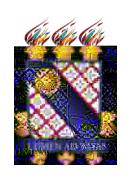

**Governo do Estado do Ceará Secretaria da Ciência Tecnologia e Educação Superior Fundação Universidade Estadual do Ceará – FUNECE** 

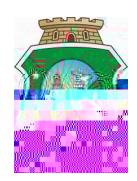

-#Em seguida preencha os campos com os dados pedidos.

## **Criat Perfil**

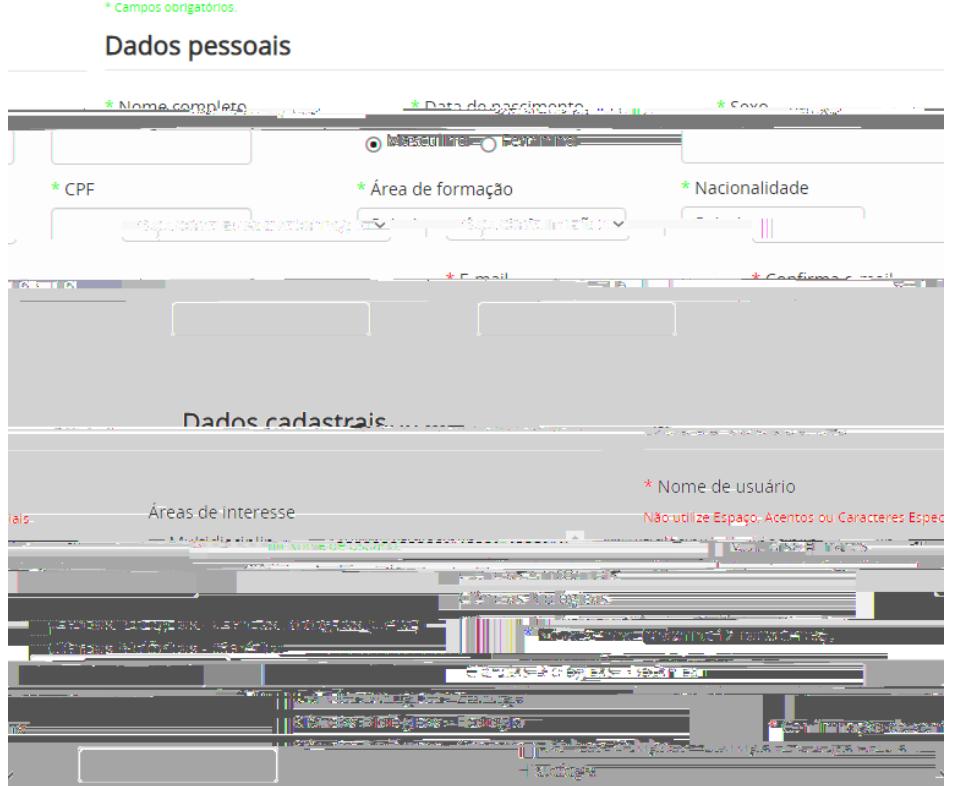

. #Após preenchidos todos os dados cli#ue em Enviar, no %nal da p-gina.

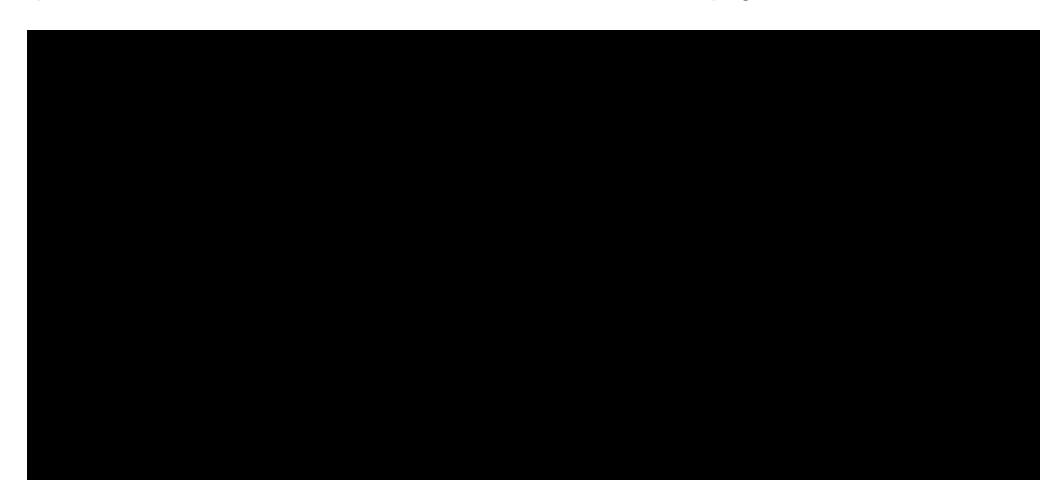

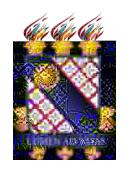

**Governo do Estado do Ceará Secretaria da Ciência Tecnologia e Educação Superior Fundação Universidade Estadual do Ceará – FUNECE** 

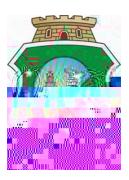

/#Após o cadastro ser- e+ibida a tela de con%rmaç"o de cadastro, in%rmando #ue um e, mail % enviado para o e, mail in%ormado no cadastro:

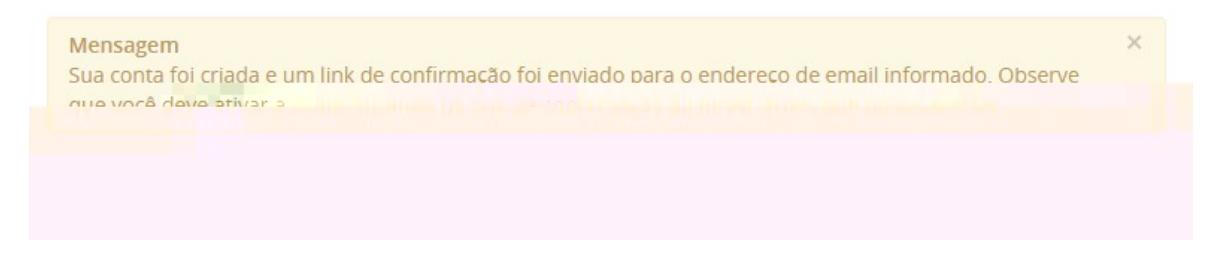

<sup>10#</sup> iga para seu e, mail in%ormado no cadastro, locali'e o e, mail de con%rmaç<sup>"</sup>o, e cli#ue no lin1 contido dentro do e, mail para con% irmar seu cadastro e poder utili'ar o  $\angle$  eu espaço.

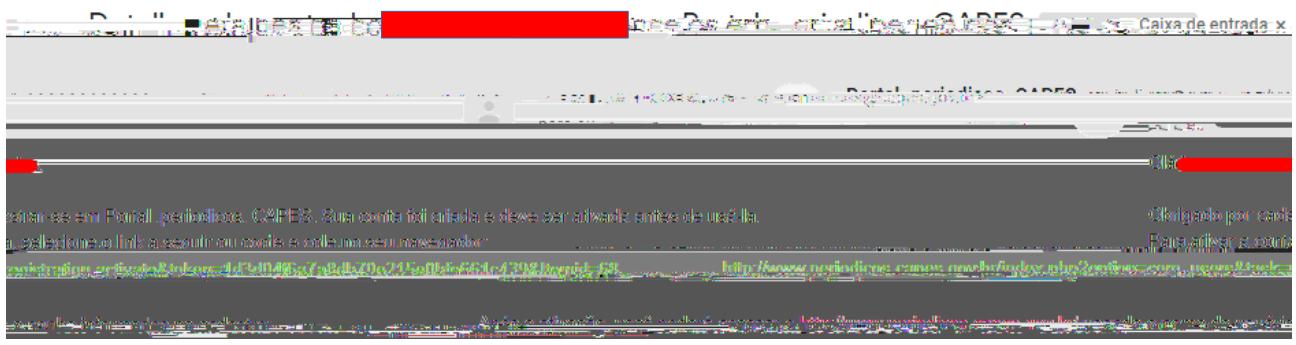

""#Ao clicar no lin1, voc\$ ser- direcionado para uma p-gina con%rmando #ue sua conta cadastrada %i ativada, e voc $$0$  pode utili $ar \circ$  / E& E PA2O\* no portal de periódicos.

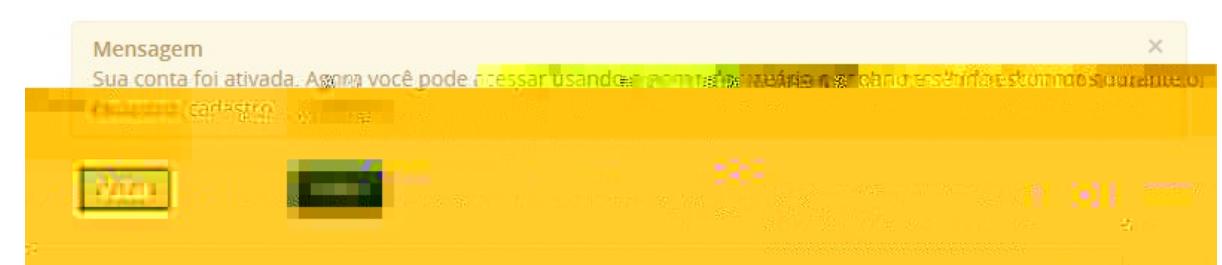

"S#. a mesma p-gina anterior, na parte superior do portal, cli#ue em ) / E& E PA2O\*. 3eali'e login digitando suas credenciais cadastradas nos passos anteriores e cli#ue em )enviar\*.

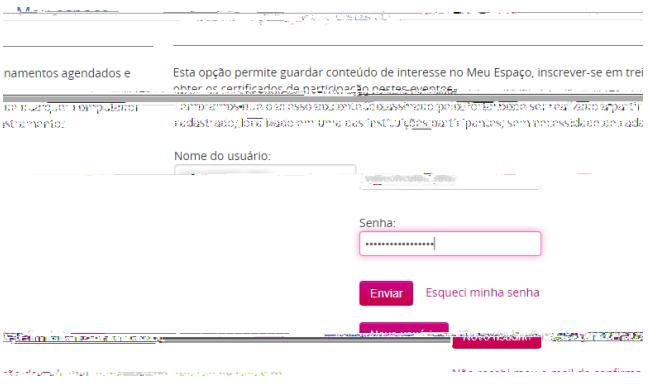